## **ИНСТРУКЦИЯ ПО ЗАПОЛНЕНИЮ ЗАЯВКИ НА УЧАСТИЕ В КОНКУРСЕ**

### **ШАГ I. Зарегистрироваться на официальной странице Конкурса**

При переходе на официальную страницу Конкурса на сайте Проектного офиса по развитию молодежного предпринимательства [\(https://rmpvo.ru/feedback/contest/\)](https://rmpvo.ru/feedback/contest/) Вам необходимо нажать кнопку «Подать заявку».

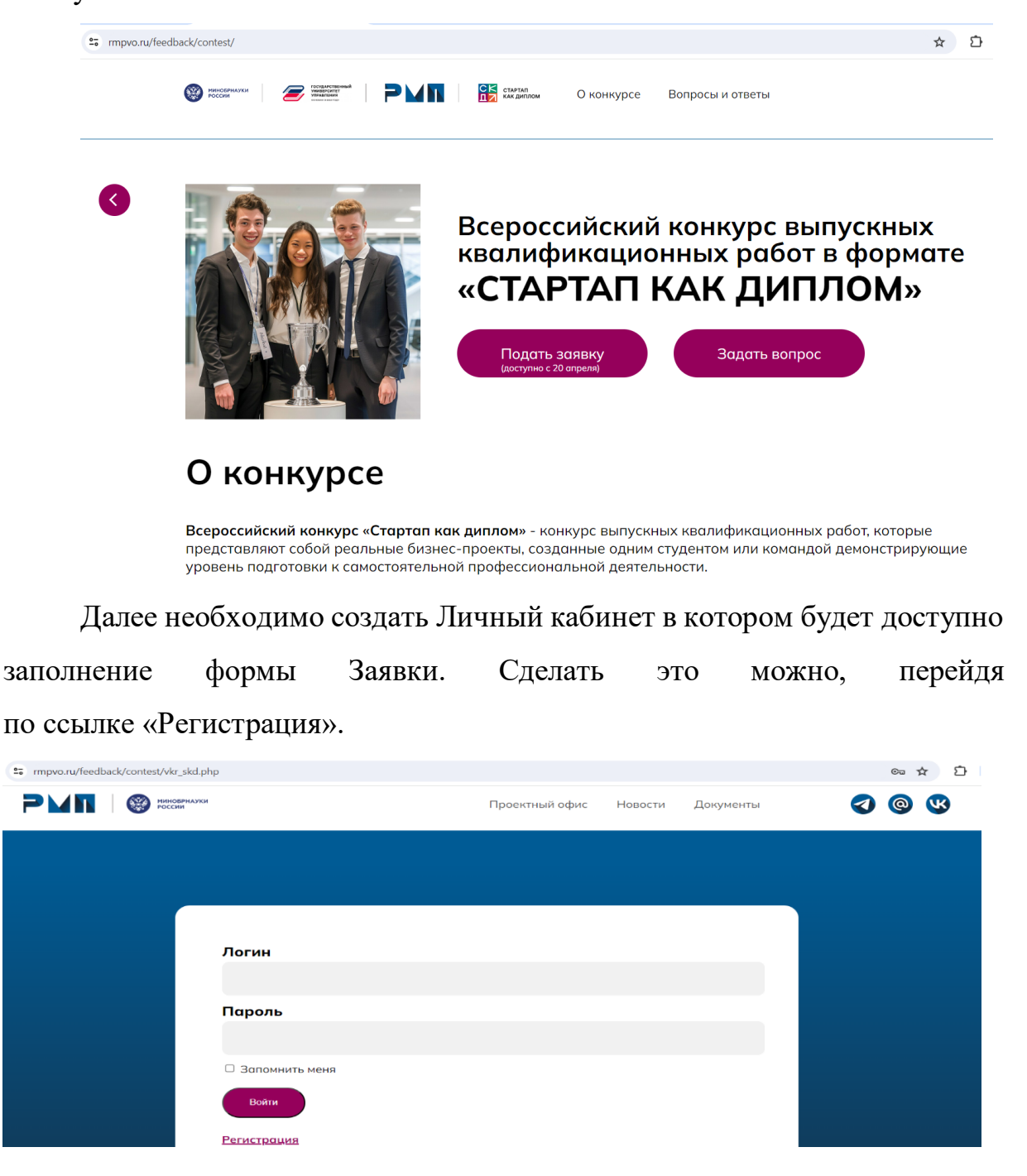

Заполните все поля в регистрационной форме согласно требованиям ниже:

Имя и фамилию впишите в соответствующие поля согласно паспорту, обращая внимание на написание букв е / ё.

Логин может состоять только из латинских букв и цифр, а также символа нижнего подчеркивания. Начинаться логин может только на букву латинского алфавита. Логин должен быть длиннее 3 символов.

Пароль может состоять из любых символов. Пароль должен быть длиннее 6 символов.

Повторите пароль в поле «Подтверждение пароля».

В поле «E-mail» впишите электронную почту. На неё придёт подтверждение регистрации, а также с помощью указанной электронной почты Вы сможете восстановить пароль.

В поле «Код с картинки» впишите символы с картинки, чтобы подтвердить, что Вы не робот.

После ввода всей информации нажмите кнопку «Зарегистрироваться», чтобы перейти к следующему этапу (заполнение формы Заявки).

 $2 + 5$ 

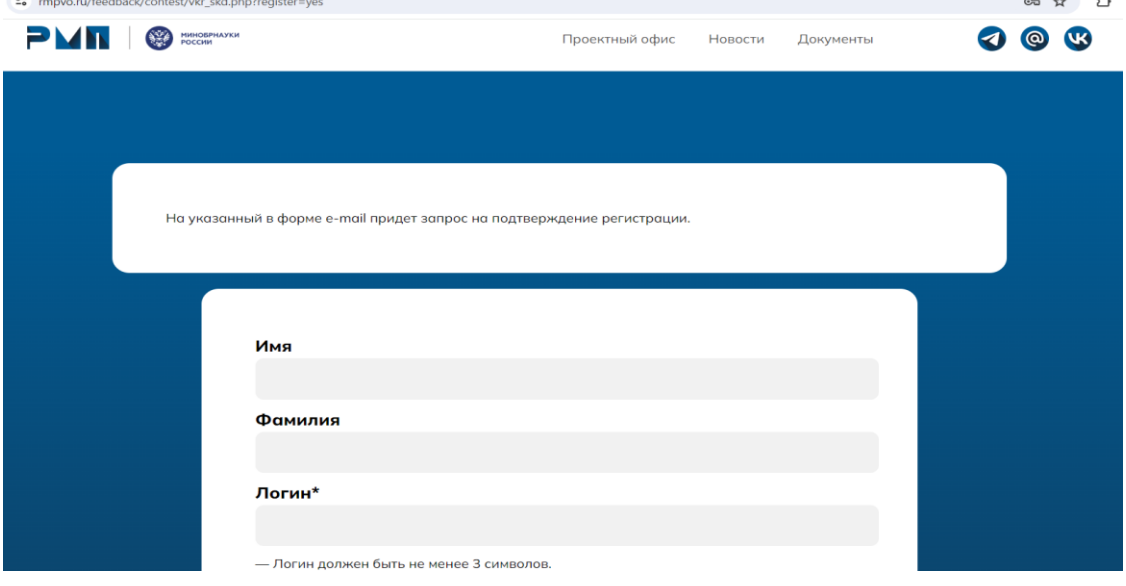

![](_page_2_Picture_50.jpeg)

Если какое-то из полей будет заполнено неправильно, в начале формы появится окно с ошибкой. В тексте ошибки будет указано, какое поле заполнено некорректно. Исправьте ошибки в заполнении, чтобы перейти к следующему этапу.

При корректном заполнении всех полей Вы получите письмо на указанную электронную почту. Перейдите по ссылке в электронном письме, чтобы завершить процедуру регистрации на сайте Проектного офиса.

![](_page_2_Picture_3.jpeg)

Сообщение сгенерировано автоматически.

Проверьте папку со спамом, почтовый сервис может ошибочно определить письмо как спам. Если это произошло, переместите его в папку «Входящие» и затем следуйте инструкциям в письме.

Войдите в Личный кабинет с учетными данными, указанными при регистрации.

# **ШАГ II. Заполнить заявку на участие во Всероссийском конкурсе выпускных квалификационных работ в формате «Стартап как диплом»**

Заполните общую информацию о проекте:

1. Впишите в строку наименование темы выпускной квалификационной работы

Наименование темы выпускной квалификационной работы «Стартап как диплом»

2. Впишите в строку наименование стартап-проекта

Наименование стартап-проекта

3. Выберите из перечня количество участников, принимающих участие в написании выпускной квалификационной работы в формате «Стартап как диплом» (от 1 до 5 человек).

![](_page_3_Picture_83.jpeg)

4. Выберите из перечня профессиональную сферу реализации Вашего стартап-проекта

![](_page_4_Picture_50.jpeg)

## 5. Укажите этап реализации, на котором находится Ваш стартап-проект

![](_page_4_Picture_51.jpeg)

6. Впишите цель, задачу и основные показатели Вашего стартап-проекта, используя максимум 3000 символов в своём тексте по каждому из пунктов

![](_page_4_Picture_52.jpeg)

- 7. Заполните контактные данные Руководителя команды стартап-проекта
- ФИО заполняется в соответствии с данными в паспорте (обращайте внимание на написание букв е / ё);
- Контактный номер телефона заполняется в формате: +71234567890 (без пробелов и лишних знаков);
- Ссылки на аккаунты должны быть кликабельными;
- Контактный адрес электронной почты должен быть действующим;

Руководитель команды стартап-проекта (студент из числа участников команды, который является лидером данной команды, организует и координирует деятельность участников команды в проекте)

![](_page_5_Picture_57.jpeg)

- Полное наименование ООВО, уровень образования, форма обучения, курс, код и направление подготовки выбираются из выпадающего списка вариантов;
- Направленность (профиль) образовательной программы заполняется вручную.

![](_page_5_Picture_58.jpeg)

8. Заполните контактные данные Участников команды стартап-проекта (количество полей для заполнения соответствует количеству Участников, выбранных в пункте №3 раздела «Общая информация о проекте»)

- ФИО заполняется в соответствии с данными в паспорте (обращайте внимание на написание букв е / ё);
- Контактный номер телефона заполняется в формате: +71234567890 (без пробелов и лишних знаков);
- Ссылки на аккаунты должны быть кликабельными;
- Контактный адрес электронной почты должен быть действующим;

### Участники команды стартап-проекта

![](_page_6_Picture_67.jpeg)

- Полное наименование ООВО, уровень образования, форма обучения, курс, код и направление подготовки выбираются из выпадающего списка вариантов;
- Направленность (профиль) образовательной программы заполняется вручную.

![](_page_7_Picture_44.jpeg)

9. Загрузите презентацию Вашего стартап-проекта и Справку от образовательной организации высшего образования (в формате PDF)

#### Дополнительные материалы

![](_page_7_Picture_45.jpeg)

10. Укажите ссылку на видеопрезентацию Участника/Участников команды стартап-проекта до 2 минут (видео может быть загружено на любой источник с открытым доступом)

Видеопрезентация Участника/Участников команды стартап-проекта до 2 мин (укажите ссылку на видео)

11. Ознакомьтесь и отметьте галочками каждый из ниже перечисленных пунктов

■ Даю разрешение и соглашаюсь с размещением информации об Участниках/командах Участников, Финалистах/командах Финалистов, Победителе/ — док разрешение к соглашаюсь с разледымись интернетации ос с ластинизатования с ластиности телесоверо при при<br>Команде Победителей Конкурса, публикацию конкурсных материалов или их частей на Портале Конкурса и в социальны Партнеров Конкурса, в том числе в СМИ

<mark>&</mark> Даю разрешение и соглашаюсь с использованием фото- и видеоматериалов с изображением Участников/команд Участников, Финалистов/команд<br>Финалистов, Победителя/команды Победителей Конкурса, полученных в рамках проведения К

■ Я подтверждаю соблюдение прав третьих лиц на обработку персональных данных, а также самостоятельное осуществление сбора согласий третьих лиц на осуществление фото и видео съемки и размещение материалов на официальной странице Конкурса, ресурсах официальных информационных партнеров<br>Конкурса, в том числе в СМИ

В в соответствии с Федеральным законом от 27 июля 2006 г. No 152-ФЗ «О персональных данных» (далее – Федеральный закон) даю свое согласие на обработку своих персональных данных, а также выражают свое согласие на осуществление следующих действий с указанными в анкете персональными данными: сбор, систематизация, накопление, хранение, уточнение (обновление или изменение), использование, распространение, обезличивание,<br>блокирование, уничтожение, а также обработку для целей участия в Конкурсе. Принимая анкету регистрации, в базу данных Конкурса и соглашаются на ее использование в случае подбора на открытые индустриальными партнерами вакансии

■ Даю согласие на возможность принятия на основании автоматизированной обработки персональных данных решений, порождающих, в том числе, и примеские последствия в отношении участника или иным образом затрагивающих их права и законные интересы в соответствии с частью 2 статьи 16 Федерального закона

12. Для подачи заявки нажмите кнопку «Отправить»